### **Trabajo Práctico Nº2 Sistemas lineales**

1. Determine si los siguientes sistemas verifican las propiedades de:

 Linealidad Causalidad

**·** Invariancia

- Memoria (Dinámico)
- Estabilidad
- a)  $y(t) = x(t 5) x(3 t)$ b)  $y[n] = 2 \cdot x[n - n_o]$ ; n<sub>o</sub>>0 c)  $y[n] = (n + 3) \cdot x[n - 3]$ d)  $y[n] = 5 \cdot n \cdot x^2[n]$ e)  $y[n] = 3 \cdot x[n+3]$ f)  $y(t) = \int_{-\infty}^{2t} x(\sigma) d\sigma$
- 2. Determine que el sistema de la figura es lineal, invariante en el tiempo, dinámico e inestable:

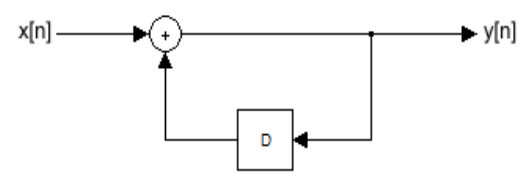

- 3. Para los siguientes sistemas LIT discretos calcule la respuesta al impulso.
	- a)  $y[n] = x[n] x[n-1]$ b)  $2y[n] + 6y[n-1] = x[n] - x[n-2]$
	- c)  $y[n + 1] 0.4y[n] = x[n]$
- 4. Para el siguiente sistema LIT discreto calcule la respuesta al impulso.

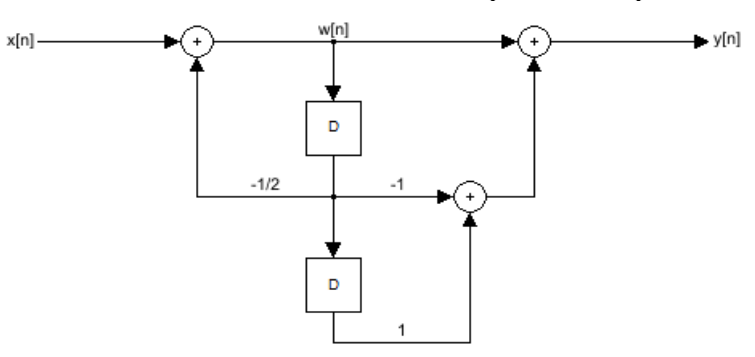

Sugerencia: Descomponer dicho sistema en dos subsistemas. Entonces podemos aplicar la operación de convolución a dichos subsistemas. Para el primer subsistema tenemos:

$$
w[n] = h1[n] * x[n]
$$

Para el segundo subsistema la operación de convolución resulta:

$$
y[n] = h2[n] * w[n]
$$

Si combinamos ambas operaciones de convolución obtenemos:

$$
y[n] = h2[n] * h1[n] * x[n] = ht[n] * x[n]
$$

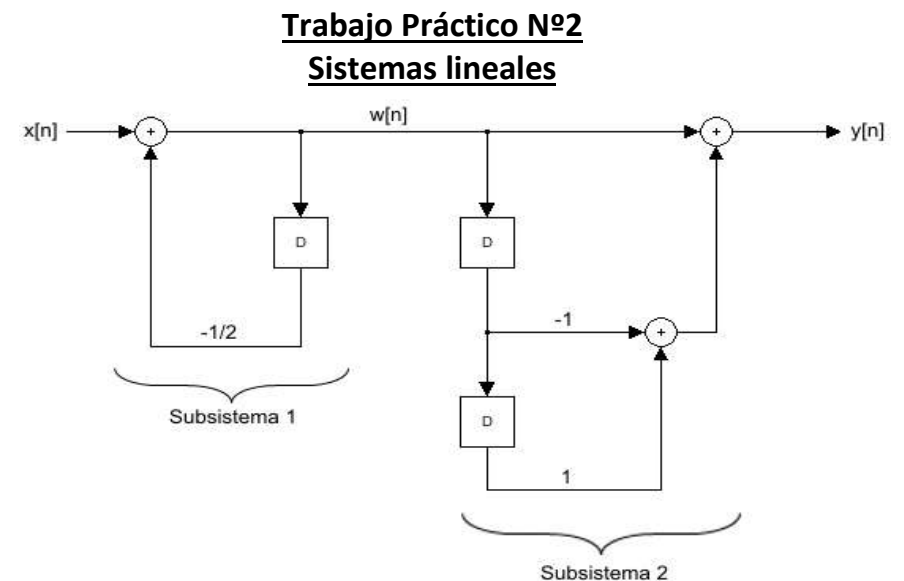

- 5. Para el sistema LIT anterior intercambie el orden de los subsistemas y calcule nuevamente la respuesta al impulso.
- 6. Determinar la respuesta al impulso de los siguientes sistemas continuos.

a) 
$$
y'(t) + 5y(t) = x(t)
$$
  
b)  $y''(t) + 6y'(t) + 4y(t) = x(t)$ 

- 7. Calcular y graficar las siguientes funciones.
	- a)  $g(t) = rect(t) * rect(t)$ b)  $g(t) = rect(t) * rect(t/2)$ c)  $g(t) = rect(t - 1) * rect(t/2)$ d)  $g(t) = [rect(t-5) + rect(t+5)] * [rect(t-4) + rect(t+4)]$ e)  $g[n] = 0.5^n u[n] * 0.8^n u[n-2]$ f)  $g[n] = 2rect_{4}[n] * (7/8)^{n}u[n]$
- 8. Aplicando las propiedades de interconexión de sistemas, determine la respuesta impulsional del diagrama en bloques siguiente.

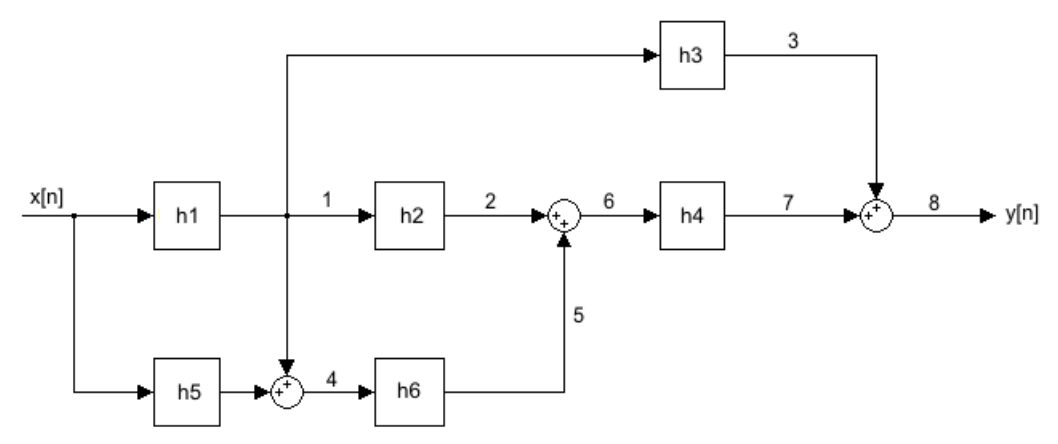

Dónde: h<sub>1</sub>[n]=3δ[n]; h<sub>2</sub>[n]=δ[n]; h<sub>3</sub>[n]=u[n]; h<sub>4</sub>[n]=2<sup>n</sup> u[n]; h<sub>5</sub>[n]=0; h<sub>6</sub>[n]=δ[n]

## **Trabajo Práctico Nº2 Sistemas lineales**

- 9. En el circuito de la figura, el voltaje de la señal de entrada es  $V_i(t)$  y el voltaje de la señal de salida es  $V_o(t)$ .
	- a) Determine la respuesta al impulso en términos de R y L.
	- b) Si R=10KΩ y L=10µH, grafique la respuesta al escalón unitario.

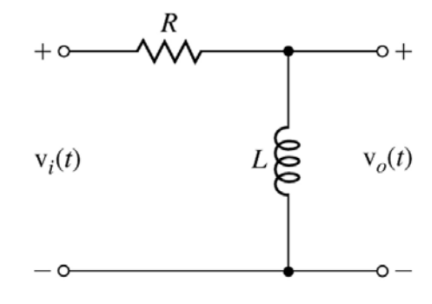

10. Dado un sistema LIT cuya respuesta a la señal  $x_1(t)$  es la señal de salida y<sub>1</sub>(t). Determinar y dibujar la respuesta de este sistema a las señales  $x_2(t)$  y  $x_3(t)$ .

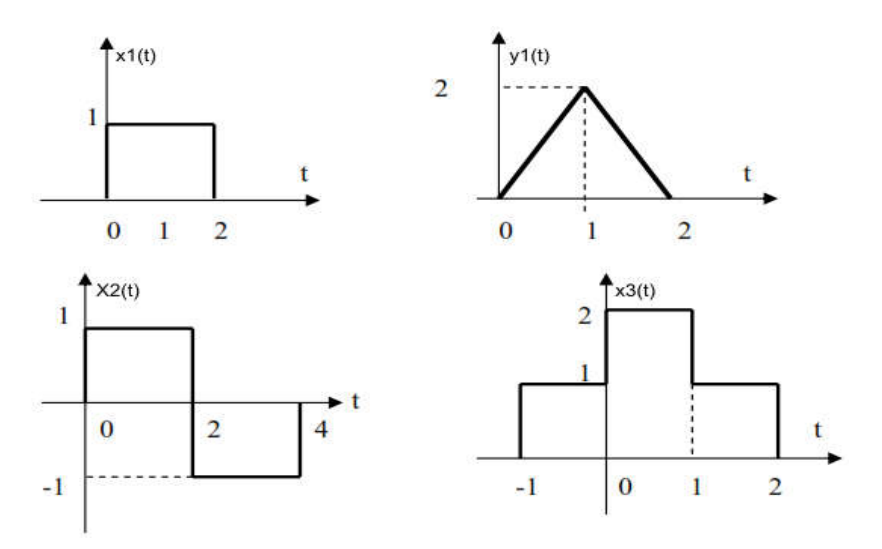

11. Sea un sistema LIT cuya respuesta a la señal x1[n] es y1[n]. Halle las respuestas a las excitaciones x2[n] y x3[n].

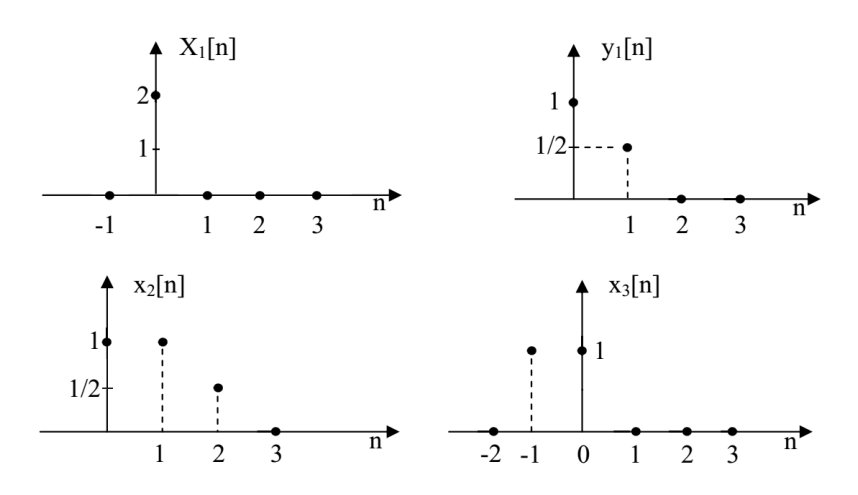

### **Trabajo Práctico Nº2 Sistemas lineales** OCTAVE APLICADO

I. Para verificar el ejercicio Nº3 b) en el entorno de Octave, colocamos *edit* en la línea de comandos para abrir el editor. Allí generamos un archivo de comandos con el nombre Ej3b.m, para realizar las siguientes acciones:

```
%Generar un vector con la función delta de Kronecker
%Se crea un vector de ceros con 11 valores llamado delta
%y se almacena el valor 1 en la sexta posición.
delta = zeros(1, 11);
delta(6)=1;%Si el formato de una ecuación lineal en diferencias 
%con coeficientes constantes es: y[k+n]+a<sub>n-1</sub> y[k+n-1]+
\frac{1}{6} \cdot \cdot \cdot + a_0 y[k] = b_m x[k+m] + b_{m-1} x[k+m-1] + \cdot \cdot \cdot + b_0 x[k].%Se colocan los coeficientes de la señal de salida en 
%un vector A.
A = [2 6];%Se colocan los coeficientes de la señal de entrada en 
%un vector B.
B = [1 \ 0 \ -1];%Calcula la señal de salida de la ecuación lineal en 
%diferencias para la señal de entrada delta.
Y = filter(B, A, delta);
%En este caso las condiciones iniciales son nulas.
%Caso contrario ver las variantes de dicho comando.
%Grafica la respuesta al impulso;
n=-5:1:5;stem(n,Y,'filled');
title('respuesta al impulso del sistema');
```
II. En el ejercicio  $N^{\circ}4$  obtenemos las respuestas al impulso de cada subsistema,  $h1[n]$ y h2[n], para luego aplicar la convolución entre ambos y así obtener la respuesta al impulso del sistema total. En el editor armamos un archivo de comandos y lo almacenamos con el nombre Ej4.m. Los comandos de dicho archivo realizan las siguientes acciones:

```
%Vector de variable independiente discreta.
n=-20:1:20;
%Vector de ceros con 41 valores llamado delta
%Se almacena el valor 1 en la posición 21.
delta=zeros (1,41);
delta(21)=1;%Subsistema h1
%Se colocan los coeficientes de la señal de salida en
%un vector A
A = [1 \ 0.5];%Se colocan los coeficientes de la señal de entrada en 
%un vector B.
B = [1];
```
### **Trabajo Práctico Nº2 Sistemas lineales**

```
%Calcula la señal de salida de la ecuación lineal en 
%diferencias h1 para la señal de entrada delta.
h1 = filter(B, A, delta);%En este caso las condiciones iniciales son nulas.
%Caso contrario ver las variantes de dicho comando.
%Subsistema h2
%Se colocan los coeficientes de la señal de salida en
%un vector C
C = [1];%Se colocan los coeficientes de la señal de entrada en 
%un vector D.
D = [1 -1 +1];%Calcula la señal de salida de la ecuación lineal en 
%diferencias h2 para la señal de entrada delta.
h2=filter(D,C,delta);
%En este caso las condiciones iniciales son nulas.
%Caso contrario ver las variantes de dicho comando.
%Grafica la respuesta al impulso;
subplot (3, 1, 1)stem(n,h1,'filled');
title('respuesta al impulso del sistema h1');
subplot (3, 1, 2)stem(n,h2,'filled');
title('respuesta al impulso del sistema h2');
%Vector de variable independiente discreta nc para la 
%respuesta al impulso del sistema total. Dicho vector 
%debe tener como mínimo una longitud igual a la suma de 
%las longitudes de las señales discretas menos uno.
nc=n(1)+n(1):n(41)+n(41);%Convolución de las respuestas al impulso de los dos 
%subsistemas
ht=conv(h1,h2);
%Grafica de las respuestas al impulso del sistema total
subplot(3,1,3);stem(nc,ht,'filled');
title('respuesta al impulso del sistema total');
```
- III. En el ejercicio Nº5, al invertir los subsistemas se obtiene una ecuación en diferencia dada por:  $y[n]+1/2y[n-1] = x[n]-x[n-1]+x[n-2]$ . En base a lo desarrollado en el punto anterior verifique el resultado utilizando Matlab.
- IV. Para verificar el ejercicio Nº6 b, se descompone la ecuación diferencial de orden 2 en dos ecuaciones diferenciales de orden 1. Para esto consideramos  $y'_2(t)=y_1(t)$ , con lo cual el sistema diferencial puede ser representado en forma matricial como:

$$
\begin{aligned} \n\dot{y}_1(t) &= -6y_1(t) - 4y_2(t) + x(t) \\ \n\dot{y}_2(t) &= y_1(t) \n\end{aligned}
$$

### **Trabajo Práctico Nº2 Sistemas lineales**

Simulamos dicho sistema con una señal escalón en la entrada x(t), por lo tanto, escribimos en el editor la función funej6.m:

```
function [dery] = funcj6(t, y)dery(1,1) = -6*y(1) - 4*y(2) + 1*(t >= 0);dery(2, 1) = y(1);
```
Ahora generamos un archivo de comandos con el nombre Ej6b.m, para realizar las siguientes acciones:

```
%Define el vector tiempo tv, con una resolución de 0,02s
tv=0:0.02:20;
%En este caso el valor inicial se considera nulo.
v0=[0;0];%Resuelve numéricamente la ecuación diferencial 
[t, ve] = ode23('func'', tv, v0);%Divide la ventana gráfica en dos figuras en columna
%y selecciona la ventana superior
subplot(2,1,1)%Grafica la respuesta del sistema al escalón.
plot(t, ye(:,2));%Deriva la respuesta anterior.
yd=diff(ye(:,2))/0.02;
%Ajusta la cantidad de elementos del vector yd
yd(1001)=0;%Divide la ventana gráfica en dos figuras en columna
%y selecciona la ventana inferior
subplot(2,1,2);%Grafica la respuesta del sistema al impulso.
plot(t,yd);
```
V. En el ejercicio Nº7 se realizan una serie de convoluciones. A continuación se muestran los diferentes archivos con los comandos aplicados en cada caso. %Archivo del ejercicio Nº7a (Ej7a.m); %Intervalo de tiempo; ts=0.01; %Vector de variable independiente discreta; n=-100:99; %Construcción de la función rectángulo con la función escalón %(heaviside); rec=heaviside( $(n*ts)+.5$ )-heaviside( $(n*ts)-.5$ ); %Vector de variable independiente discreta de la %convolución; %Suma de la longitud de las dos señales a convolucionar;  $nc=n(1)+n(1):n(end)+n(end);$ %Convolución de dos señales rectángulo; y=ts\*conv(rec,rec);

### **Trabajo Práctico Nº2**

**Sistemas lineales**

```
%Secuencia de comandos para graficar las señales;
subplot(3,1,1);plot(ts*n,rec);
title('función rectángulo');
grid on;
subplot(3,1,2);plot(ts*n,rec);
title('función rectángulo');
grid on;
subplot(3,1,3);plot(ts*nc,y);
title('convolución de dos rectángulos');
grid on;
%Archivo del ejercicio Nº7b (Ej7b.m)
%Intervalo de tiempo;
ts=0.01;
%Vector de variable independiente discreta; 
n=-200:199;
%Construcción de la función rectángulo con la función 
escalón %(heaviside);
rec1=heaviside((n*ts)+.5)-heaviside((n*ts)-.5);
rec2=heaviside((n*ts)+1)-heaviside((n*ts)-1);
%Vector de variable independiente discreta de la 
%convolución;
%Suma de la longitud de las dos señales a convolucionar;
nc=n(1)+n(1):n(end)+n(end);%Convolución de dos señales rectángulo;
y=ts*conv(rec1,rec2);
%Secuencia de comandos para graficar las señales;
subplot(3,1,1);plot(ts*n,rec1);
title('función rectángulo1');
grid on;
subplot(3,1,2);plot(ts*n,rec2);
title('función rectángulo2');
grid on;
subplot(3,1,3);
plot(ts*nc,y);
title('convolución de las señales anteriores');
grid on;
```
Compruebe la convolución para los ejercicios restantes del ejercicio Nº7.

VI. Resuelva el ejercicio Nº9, confeccionando los archivos funej9.m y Ej9.m, basados en los archivos correspondientes utilizados en el EjNº6.